## **Cómo registrarse en Zoom**

Para registrarse en Zoom, Ir al sitio de Zoom: https://zoom.us/signup

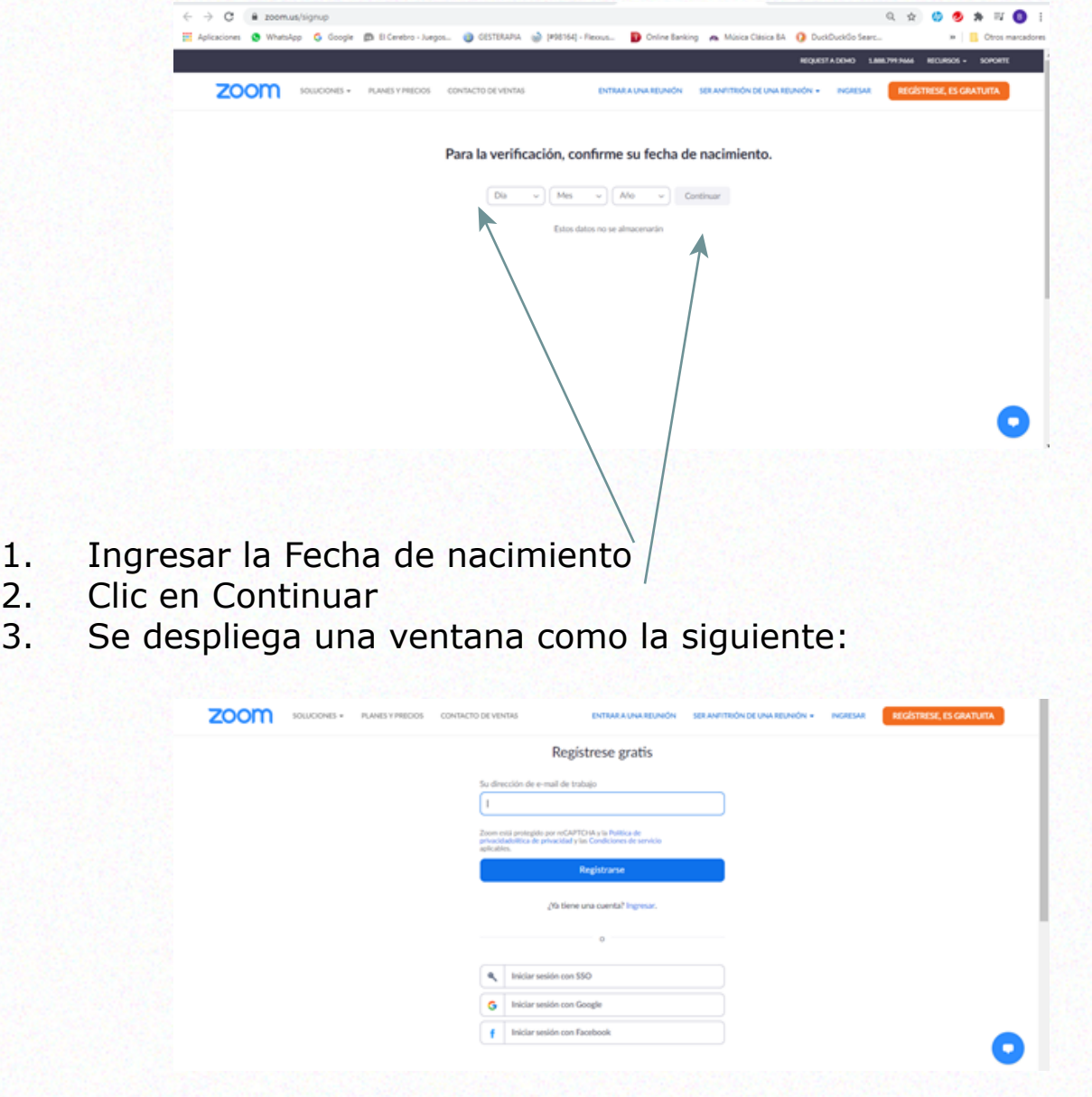

Hay tres formas de activar la cuenta: por correo electrónico, iniciando una sesión con Google o con Facebook.

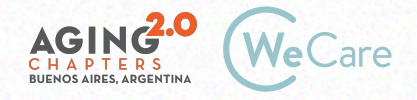

## **1. Activar una cuenta por Correo electrónico**

Se puede seleccionar registrarse con una dirección de correo de yahoo, Hotmail, etc.

**En este caso ingresar la dirección de mail:**

1. Clic en Registrarse, se despliega una ventana como la siguiente, en donde se informa que se envió un mail para validar la identidad.

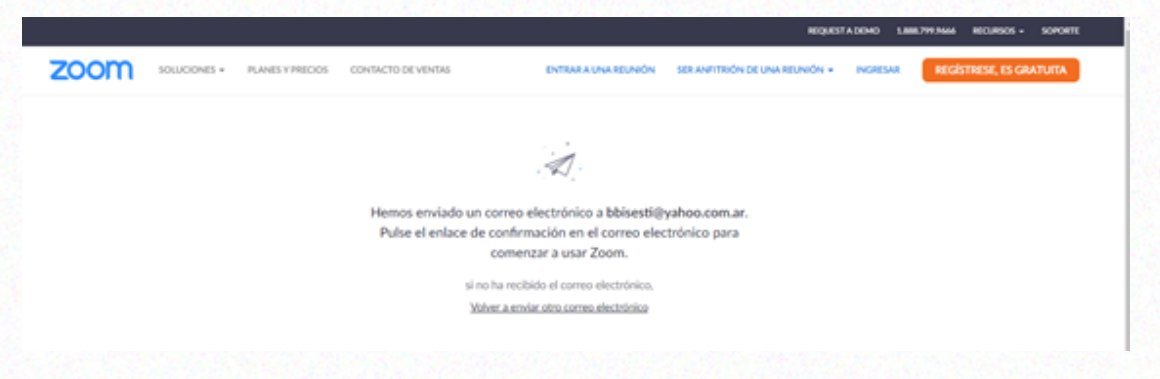

2. Ir al correo, en la bandeja de entrada buscar un mail de Zoom.

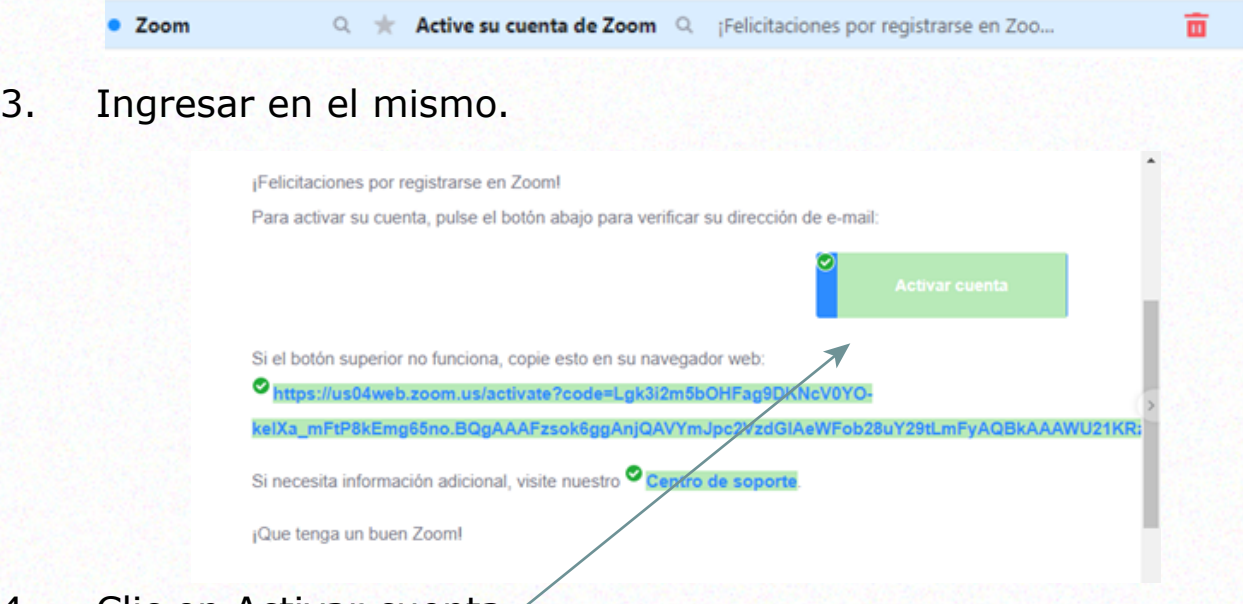

4. Clic en Activar cuenta.

Cabe aclarar que, si el mail no llegó a la Bandeja de Entrada, hay que revisar en la carpeta de correo no deseado o spam para verificar si el mismo ingresó en esta carpeta.

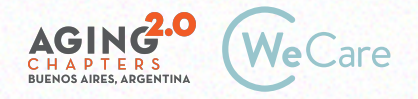

## **2. Activar Iniciando una sesión de Google**

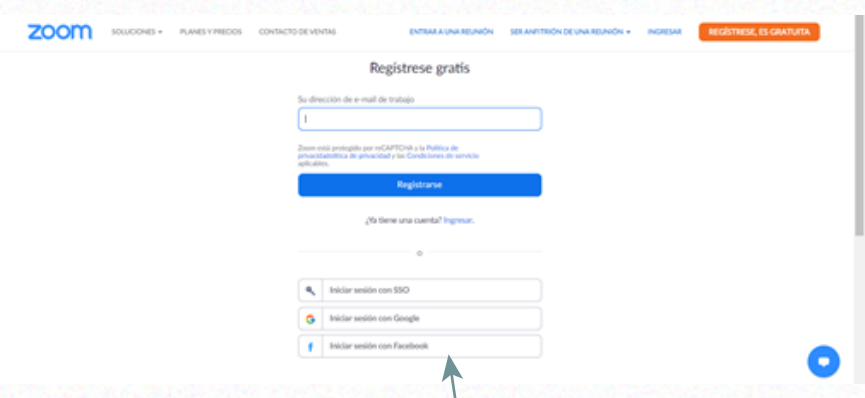

1. Clic en Iniciar sesión con Google

2. Se despliega una ventana en dónde hay que seleccionar la cuenta de correo de Gmail con la que se quiera acceder.

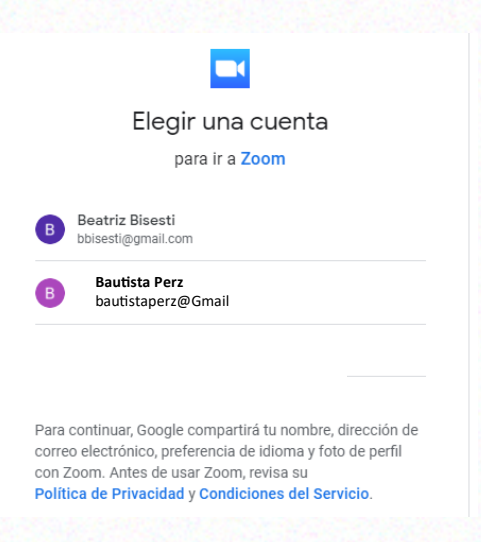

- 3. Clic sobre la cuenta
- 4. Se despliega una ventana como la siguiente

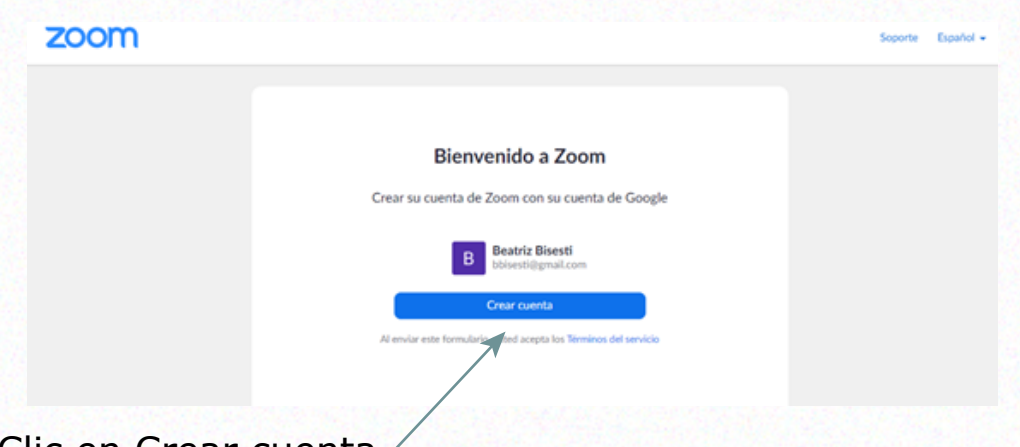

5. Clic en Crear cuenta

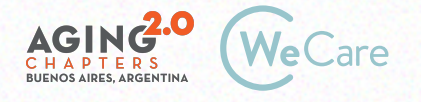

## **3. Activar usando Facebook**

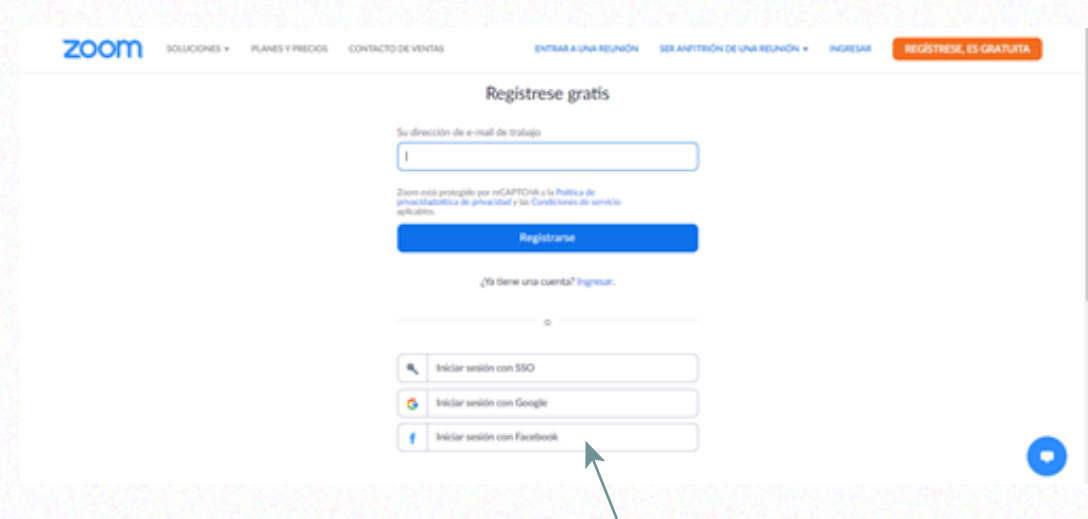

- 1. Clic en iniciar sesión con Facebook
- 2. Se despliega una ventana como la siguiente:

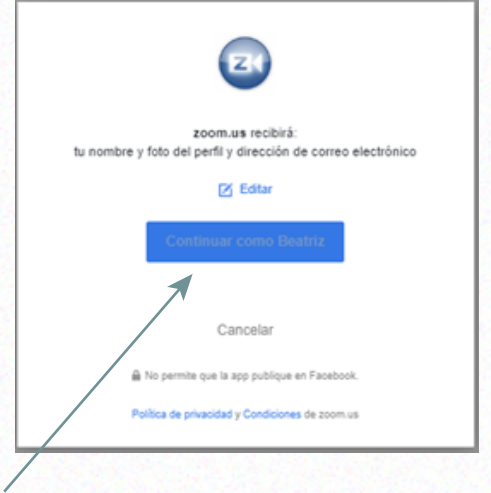

3. Clic en Continuar

*Fin del Instructivo.*

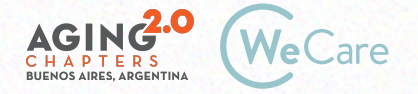